آموزشگاه کامپیوتر و حسابداری تراشه

## سوالات سرى سوم ICDLI

פולם בנכול [Microsoft Word]

۱- برای حرکت بین چند فایل باز شده کدام سربرگ ، گروه و گزینه صحیح می باشد؟

Home Style Switch window (Y) view windows Switch File ()

view \_ windows \_ Switch windows (F Review \_ windows \_ Switch ( $\mathbf{\hat{r}}$ 

۲- برای درج کارکترهای ویژه از کدام قسمت از کادر محاوره ای symbol استفاده می شود؟

Auto Correct (F

Font  $($ \* More Symbol (Y Special Character ()

3- برای ایجاد یک کادر دور متن کدام گزینه زیر صحیح است ؟

Home \_ Paragraph \_ Border ()

Insert \_ Border and Shading \_ Border (Y)

Insert \_ Paragraph \_ Border and Shading \_ Border (

Home \_ Paragraph \_ Border and Shading \_ Border (F)

۴) چنانچه بخواهیم اولین پاراگراف را به صورت درشت تری نسبت به بقیه متن بنویسیم از چه گزینه ای استفاده می کنیم ؟

Paragraph  $(\tilde{r})$  $Drop Cap (Y)$ Increase Indent (F Bold  $($ 

۵) برای اضافه کردن سطر به انتهای جدول کدام روش صحیح است ؟

۲ ) گزینه Insert Below از سربرگ Layout در سطر آخر ۱) فشردن کلید Tab در سلول آخر

۳) انتخاب گزینه Insert Right از سربرگ Layout (۴ موارد ۱ و ۲ صحیح است

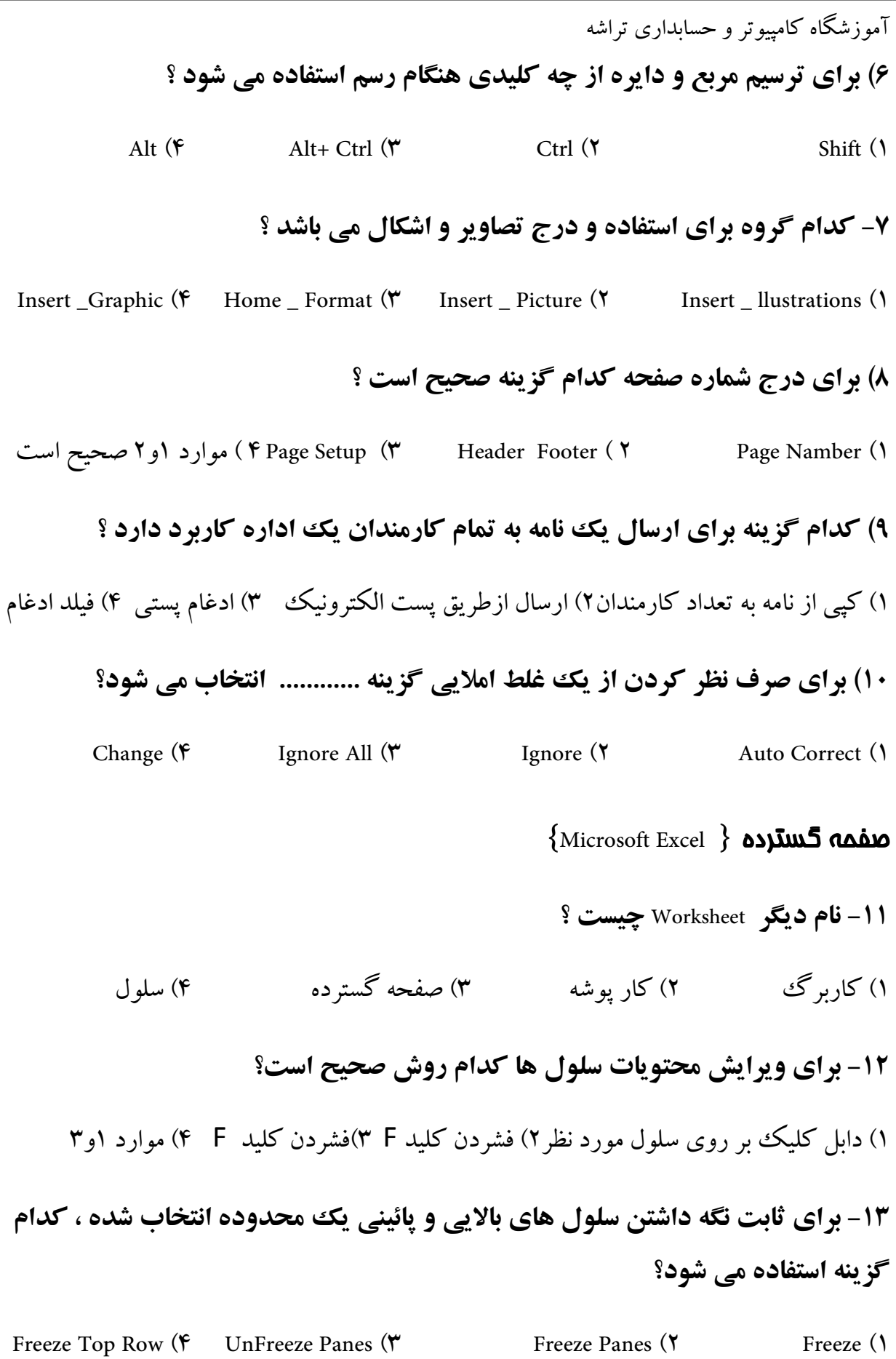

 $(1)$ 

آموزشگاه کامپیوتر و حسابداری تراشه ۱۴) اگر محتوای سلول بیشتر از عرض سلول باشد برای چند خطی کردن سلول کدام گزینه را انتخاب مي كنيم ؟ Multiline  $(F)$ Wrap Text  $(\tilde{r})$ Alingnment (Y Shrink to Fit () 15- نتيجه تابع مقابل چيست ؟  $\uparrow$  (۲  $A$  rsf  $($  $\mathbf{r}$  ( $\mathbf{r}$  $\gamma \gamma$  (۳ ۱۶- برای برسی و رفع خطا در فرمول ها از چه ابزاری استفاده می شود؟ Trace Depedent (F Watch Window (W Error Checking (Y Error $($ 17- برای نمایش راهنمای نمودار کدام گزینه صحیح است ؟ Legend  $(F)$ Data Labels (\* Gridlines (Y Axes  $($ ۱۸- برای تغییر سری داده های نمودار از سطرها به ستون ها کدام سربرگ و گزینه کاربرد دارد؟ Design \_ Switch Row (Y Layout \_ Axis Title() Design \_ Chart Style (F Layout \_ Switch Row Column (۳ ۱۹) چنانچه فایل شما دارای نمودار باشد در پنجره Page Setup چه سربرگ هایی وجود دارد Page- Chart - Header and Footer (Y Page - Margins - Chart - Sheet () Page -Margins -- Header and Footer-sheet  $(\mathfrak{F}$  Page -Margins -- Header and Footer - Chart ( $\mathfrak{m}$ 20 - برای مشاهده اطلاعات در نمای Page Break از کدام مسیر زیر اقدام کنیم ؟ View \_ Print Preview \_ Page Break (Y) View\_Workbook View \_ Page Break () Insert \_ Break (F) Data \_Break (\*

آموزشگاه کامپیوتر و حسابداری تراشه Microsoft PowerPoint } **مطلب** { Microsoft PowerPoint 21- برای پنهان کردن ریبون از ترکیب چه کلیدهایی استفاده می شود؟ Ctrl+  $F \uparrow$  ( $\uparrow$ Ctrl+  $F$  ( $\mathbf{r}$ ) Alt  $(Y)$  $Alt + F \setminus (\Lambda)$ 22- برای ویرایش اسلاید از کدام ناحیه نرم افزار ارایه مطلب استفاده میشود ؟ Status Bar (F Slide Pan (\* Slide Tab (Y Note Pane () **۲۳- برای نمایش اسلاید ها از کلید ........... استفاده میشود ؟**  $F$   $\mathcal{C}$   $(F)$  $F^{\prime\prime}$  ( $\prime\prime$  $F\Delta(Y)$  $FY()$ 24- برای ایجاد اسلاید اصلی کدام مسیر زیر صحیح است ؟ View \_ Presentation View \_ Slide Master () View \_ Presentation View \_ Notes Master-Y View \_ Presentation View \_ Slide Sorter  $-\mathfrak{F}$  View \_ Presentation View \_ Handout Master  $-\mathfrak{F}$ 25- با فشردن کلید Enter در سربرگ Outline در صورتیکه بر روی عنوان اسلاید باشیم چه اتفاقي رخ ميدهد ؟ ۱ – خط جدید ایجاد میشود. ٢- اسلابد جديد ايجاد ميشود. ۲۶ - برای ایجاد تغییراتی نظیر درج دستی عنوان و محورهای نمودار و.......بعد از رسم نمودار كدام مسير زير راانتخاب ميكنيم؟ Layout Chart  $(F)$ Design Label  $(\mathbf{w})$ Chart Axis (Y Layout Label () ۲۷- برای تنظیم ترتیب قرار گرفتن آشیا موجود در اسلاید از کدام ابزار موجود استفاده کنیم ؟ Send to Back (F Align  $(\tilde{r})$ Group  $(Y)$ Arrange

آموزشگاه کامپیوتر و حسابداری تراشه ۲۸ - برای استفاده از جلوه های آماده متحرک سازی کدام گزینه صحیح است ؟ Transition  $(F)$ Custom Animation  $(Y^{\prime})$  Animate  $(Y^{\prime})$ Animation Effect ۲۹ - در صورتیکه هنگام نمایش اسلاید ها اسلایدی وجود داشته باشد برای نمایش آن از كدام روش استفاده مي كنيم ؟ ا Ctrl + H) کلید H ( ۳ ) اسلاید مخفی نمایش داده نمیشود.۴) کلید End را فشار میدهیم. ٣٠- در هنگام چاپ انتخاب گزينه Scale to Fit Paper به چه معناست ؟ ۲) اسلامد ها کاغذ را بر کنند. ۱) اسلابد ها به صورت افقی چاپ شوند. ۳) کادری دور اسلاید چاپ شود . ۴) توضيحات هر اسلايد چاپ شود . {Microsoft Access } **ماده** 31- در داده Textمی توان ......... و در Memo می توان .............. را ذخیره کرد ؟ ۴) متن و عدد با طول مشخص –متن و عدد به صورت نامحدود ٣) فقط متن –فقط متن 32- ترتيب ساخت يك پايگاه داده در Access كدام است ؟ Database Table Record Field () Field Record Table Database - Y Field Record Database Table (F Database Table Field Record ( 33- اسامی فیلدها حداکثر چند کاراکتر است ؟  $17.$  (۳)  $96(7)$ ۴) یې نهایت  $Y\Delta\mathcal{G}$  (1

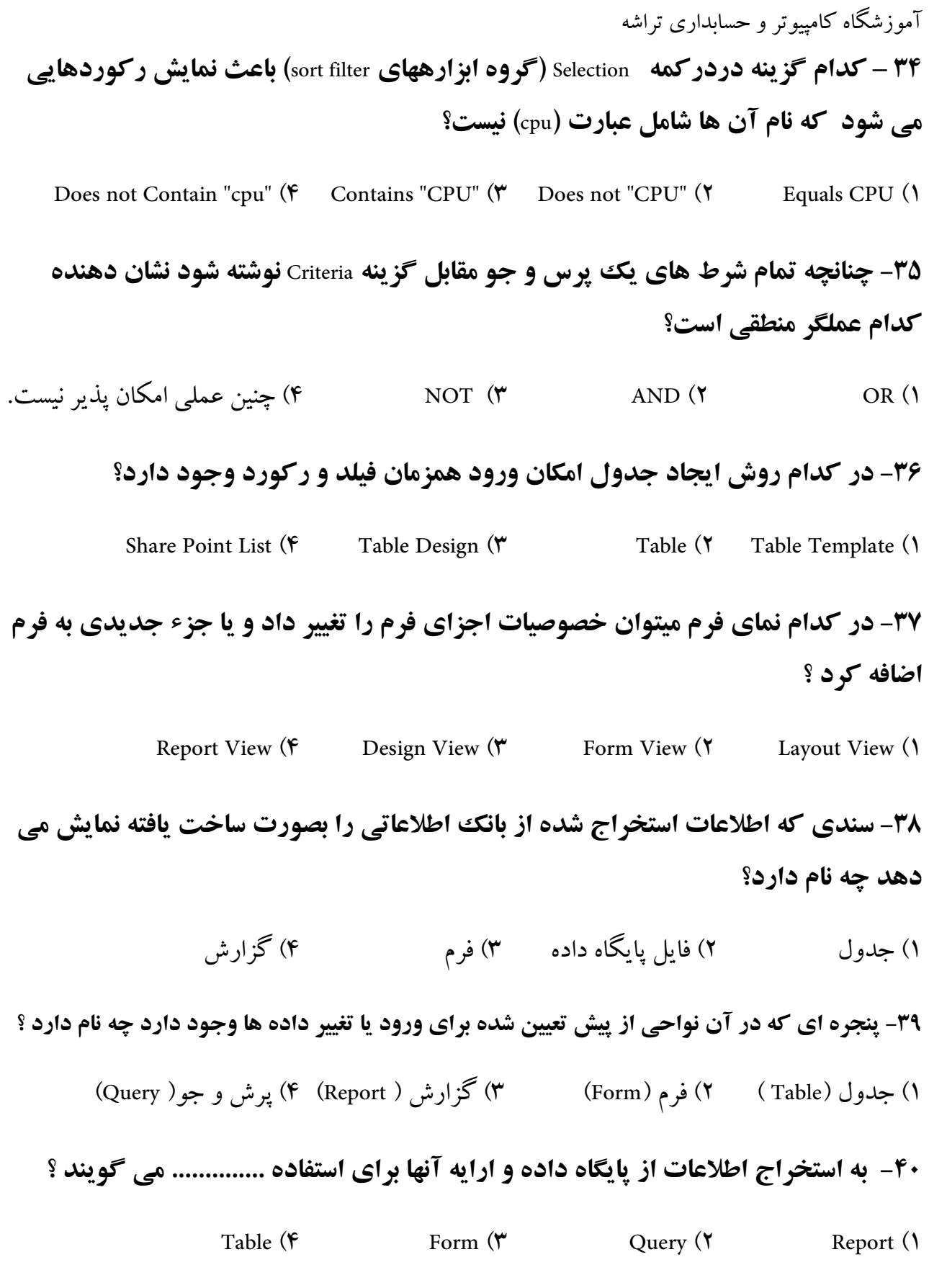

آموزشگاه کامپیوتر و حسابداری تراشه

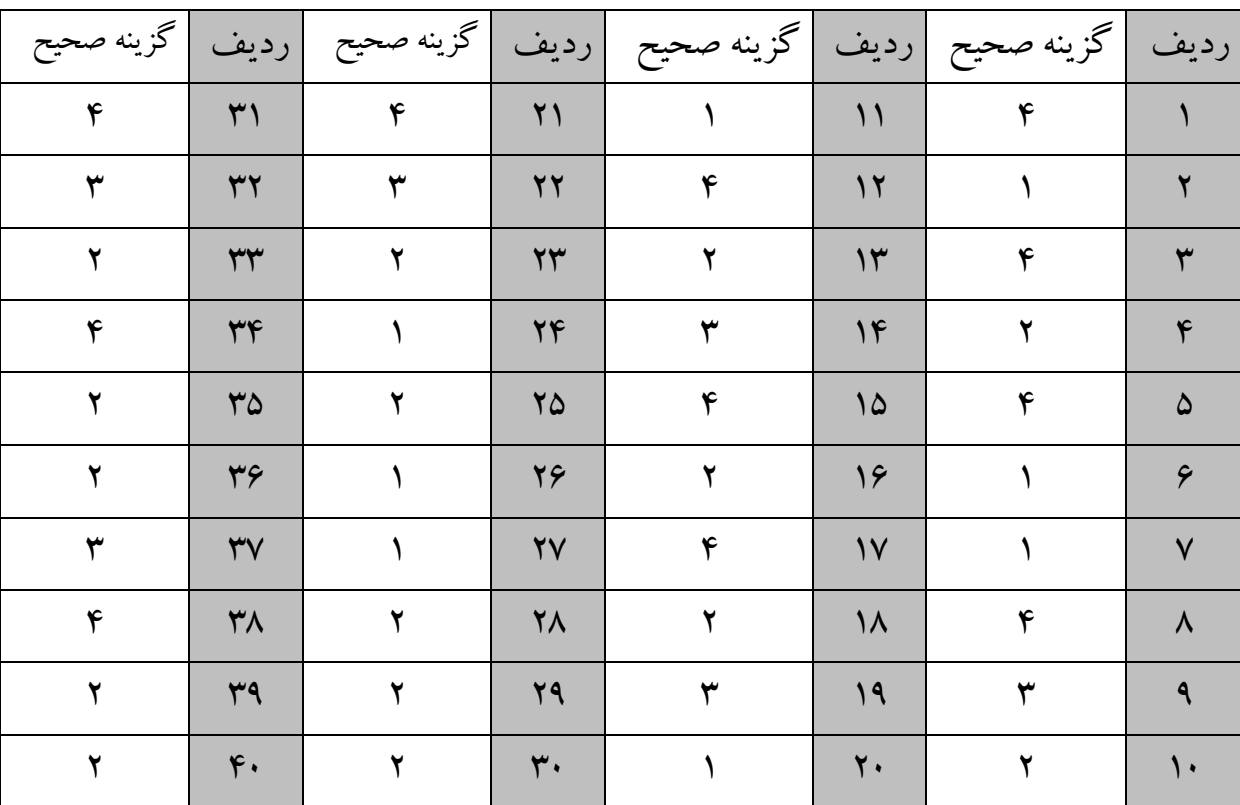

## **کلید سوالات تستی ۱**CDL**۱ سری سوم**

 $(\vee)$